# How-to guide for MapVietnam

<u>Map Vietnam</u> is an online tool that provides access to socioeconomic data at the province and district level for Vietnam. The map shows color-coded values of poverty, employment, household infrastructure access, education, and health variables. The data is based principally on the 2009 Vietnam Population and Housing Census, which allows disaggregation of information to the district level. The map also includes some information from more recent sources at the province level.

## **English and Vietnamese**

The site is available in both English and Vietnamese. You can switch between languages using buttons just above the map.

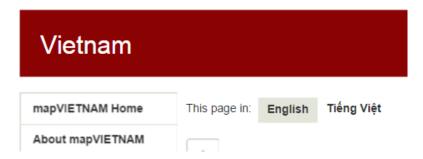

#### Zoom to multiple levels

The map shows greater level of detail when you zoom in for a closer look. You can zoom in either of two ways: by pointing your cursor on the province you want to check out and double clicking your mouse; or by clicking the "+" sign at the upper left hand side of the map then click and drag the map to see the province/district you want to check out . To zoom out, click the "-" sign.

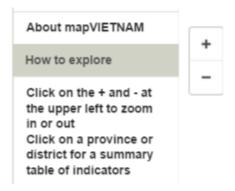

#### **Multiple indicators**

The opening/default view of the map shows the poverty headcount at the province and district level, using 2009 data from the World Bank-General Statistics Office. Along the left-hand side

of the map, you can choose among a variety of other indicators such as employment, education, access to electricity and water, and sanitation.

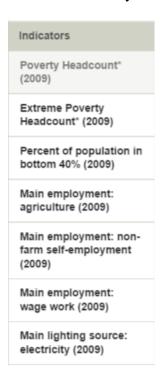

## Mouse over for province and district values

After selecting an indicator, move the cursor over a particular province or district (when zoomed in) to see the values for that area.

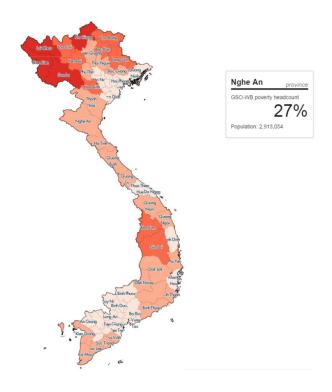

## Click for summary table

Click once on a province or district to bring up a summary table showing information for a variety of indicators for the area. The summary table can be downloaded as an Excel file by clicking the "download" link at the bottom of the table.

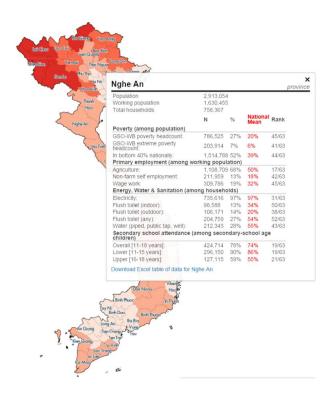

### Download all data and sources

You can download the complete data for provinces and districts, along with detailed source information, by clicking on the links at the bottom left hand side of the page.

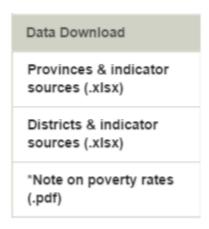

For questions, please contact htran7@worldbank.org